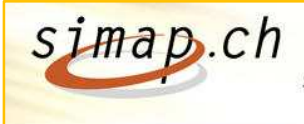

Système d'information sur les marchés publics en Suisse<br>Informationssystem über das öffentliche Beschaffungswesen in der Schweiz Sistema informativo sulle commesse pubbliche in Svizzera

# **Simapnews 30.09.2009**

Sehr geehrte Benutzerinnen und Benutzer von simap1+.

Auf der Plattform simap1+ wurden 6 Änderungen neu implementiert. Diese sind ab dem 30. September 2009 aktiv. Sie finden die Beschreibung der Änderungen im Folgenden:

## **1.) Online-Abonnementsdienst für Anbieter**

Neu gibt es einen Online-Abonnementsdienst für Anbieter. Dank individuell gestaltbarer Suchprofile können die Anbieter genau über jene Ausschreibungen informiert werden, die für ihr Unternehmen interessant sind. Es entsteht somit auf Seite der Anbieter eine Reduzierung des Rechercheaufwands. Mit der bestehenden Anbieteranmeldung können ein bis drei Abonnemente eingerichtet werden. Je nach Wunsch wird danach täglich oder wöchentlich eine Meldung verschickt. Die Meldung beinhaltet einen Kurzbeschrieb der Publikation mit einem direkten Link zur Meldung auf www.simap.ch. Abonnemente sind nicht gebührenpflichtig.

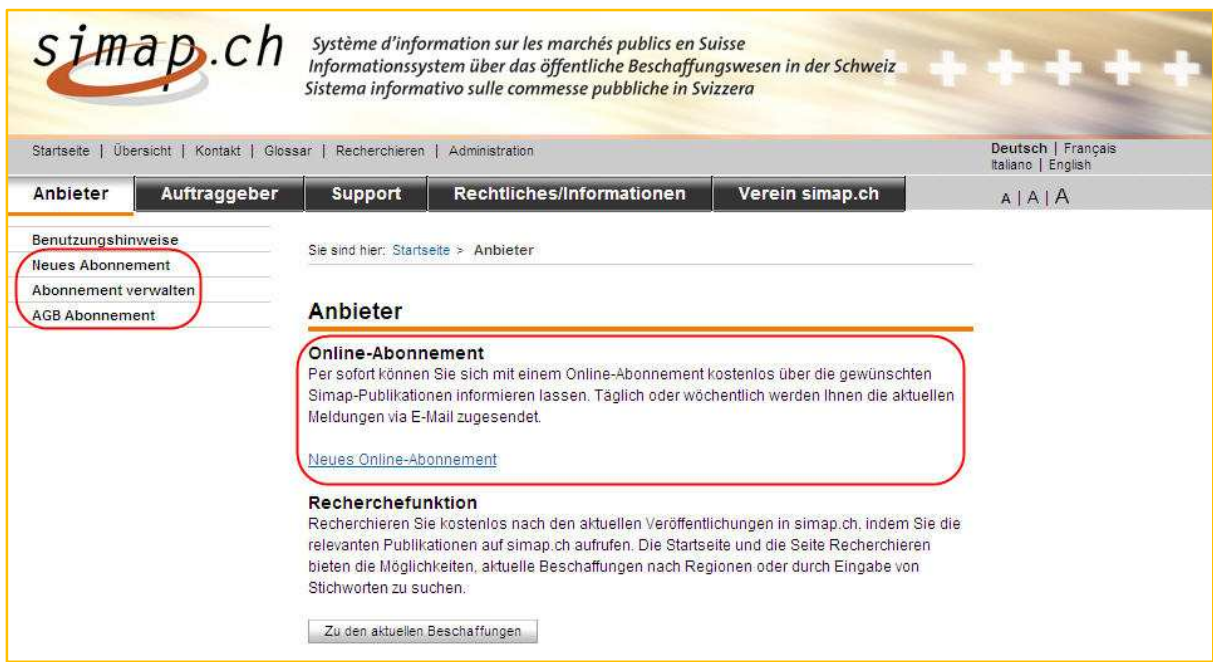

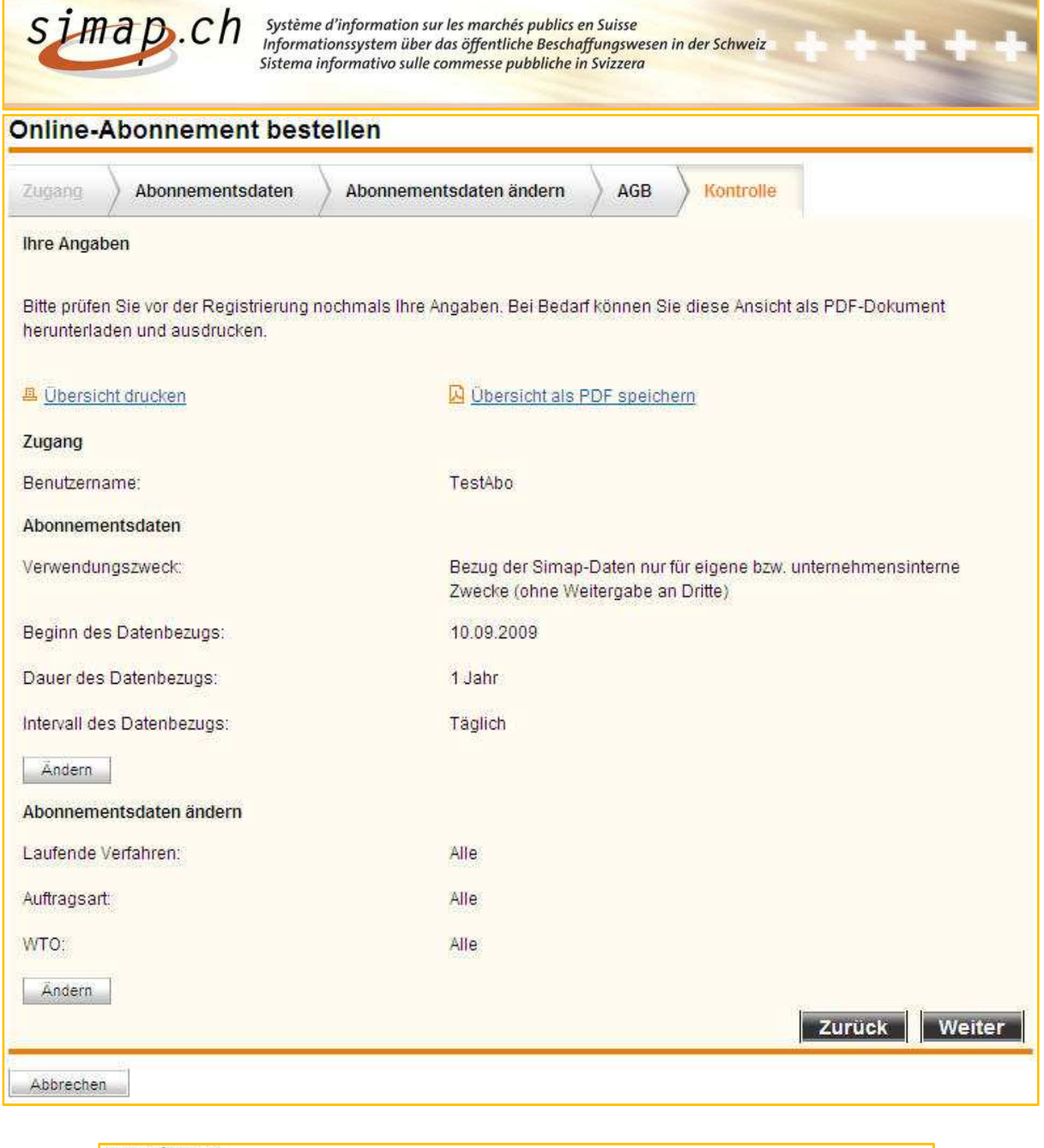

| Betreff: Simap Abonnement 47                                                                                                    |               |            |
|----------------------------------------------------------------------------------------------------|---------------|------------|
| Sehr geehrter Abonnent,                                                                                                    |               |            |
| Für Ihr Suchprofil des Abonnements mit der ID 47 sind derzeit 8 aktuelle Ausschreibungsbekanntmachungen in unserer<br>Datenbank verfügbar.                                                                                           |               |            |
| Bitte überprüfen Sie, ob die unten dargestellten Ausschreibungen für Sie passen. Sollten die übermittelten Ausschreibungen<br>nicht Ihren Erwartungen entsprechen, unterstützen wir Sie gerne bei der Optimierung Ihres Suchprofils! |               |            |
|                                                                                                    |               |            |
| In Simap als Anbieter anmelden.                                                                                                    |               |            |
|                                                                                                    |               |            |
|                                                                                                    |               |            |
| Sie suchten nach: 'Publikationsdatum : 10.09.2009, Unterrubrik : Ausschreibungen, Ausschreibungen (Zusammenfassung),                                                                                                    |               |            |
| Wettbewerbe                                                                                                    |               |            |
| Projektbeschrieb                                                                                                    | Angebotsfrist | ID         |
| Test RuckMantis 4067 OB7 DE                                                                                                    | 20.10.2009    | Nr. 303835 |
| Test RuckMantis 4067 OB7 FR                                                                                                    | 20.10.2009    | Nr. 303833 |
| Test RuckMantis 4067 OB7 IT                                                                                                    | 20.10.2009    | Nr. 303831 |
| Test RuckMantis 4067 OB7 EN                                                                                                    | 20.10.2009    | Nr. 303829 |
| Test RuckMantis 4067 OB1 EN                                                                                                    | 20:10:2009    | Nr. 303827 |
| Test RuckMantis 4067 OB1 IT                                                                                                    | 20 10 2009    | Nr. 303825 |
| Test RuckMantis 4067 OB1 DE                                                                                                    | 20.10.2009    | Nr. 303823 |

Seite 2 von 6

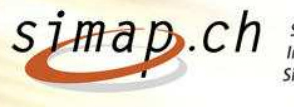

## **2.) Publikationsdatum: Zusammenführung von zwei Feldern zu einem einzigen Feld**

Die Felder "0.5 Gewünschtes Publikationsdatum Kantonales Amtsblatt" und "0.6 Gewünschtes Publikationsdatum in Simap" wurden zu einem einzigen Feld "0.5 Gewünschtes Publikationsdatum Kantonales zusammengeführt. Amtsblatt und Simap"

Diese Änderung ist für die Art der Beschaffungstelle "Kanton" und "Gemeinde/Stadt" sowie "Kanton (Andere)" und "Gemeinde (Andere)" gültig.

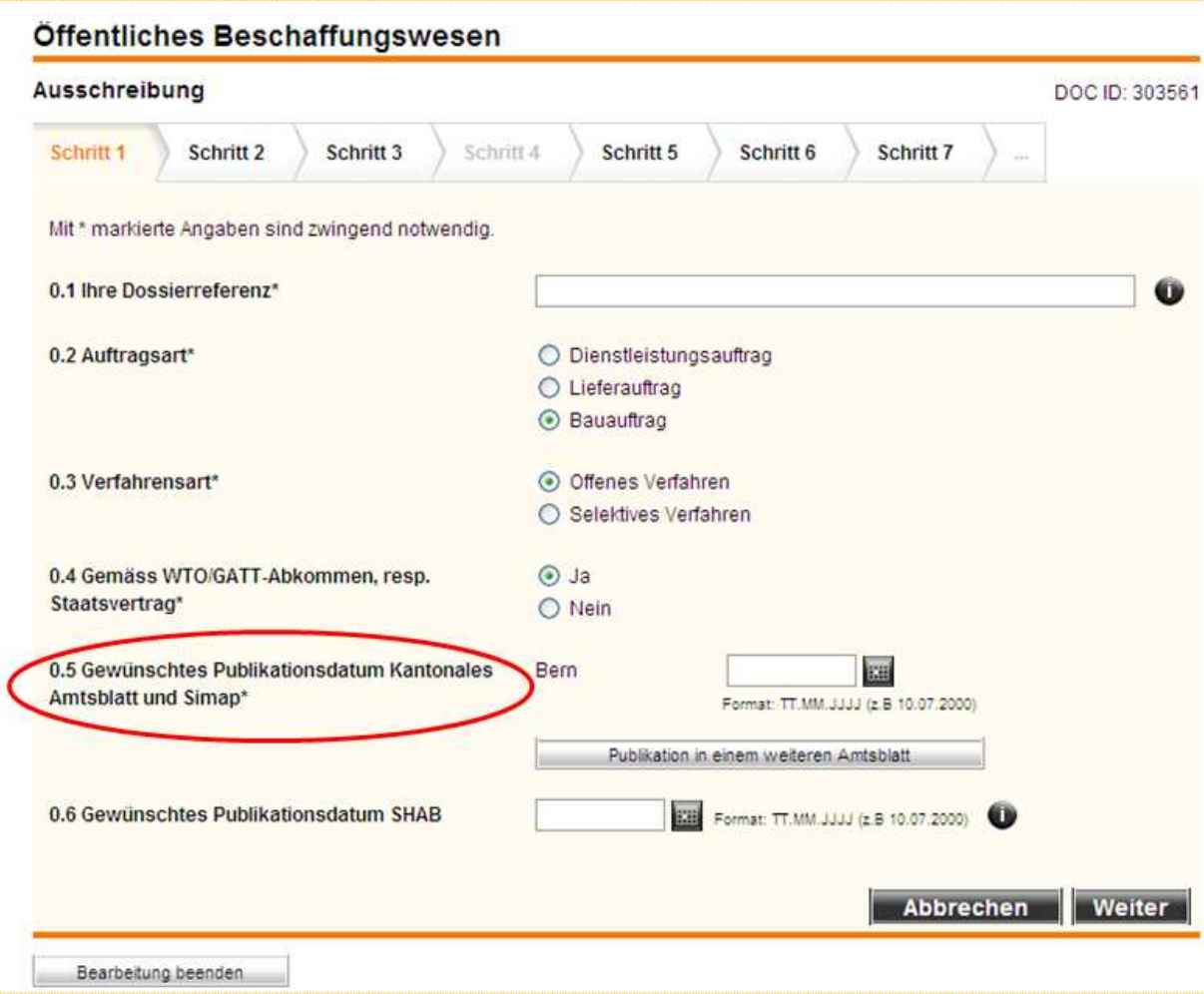

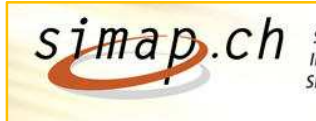

## **3.) Erweiterungen für den kantonalen Administrator**

#### 3.1.) Erweiterung Benutzer Benutzer- / Profilverwaltung

In der Benutzerverwaltung wurde eine neue Schaltfläche "Zugang als Beschaffungsstelle" implementiert, die es dem kantonalen Administrator ermöglicht bei Bedarf in die persönliche Projektübersicht einer Beschaffungsstelle zu gelangen.

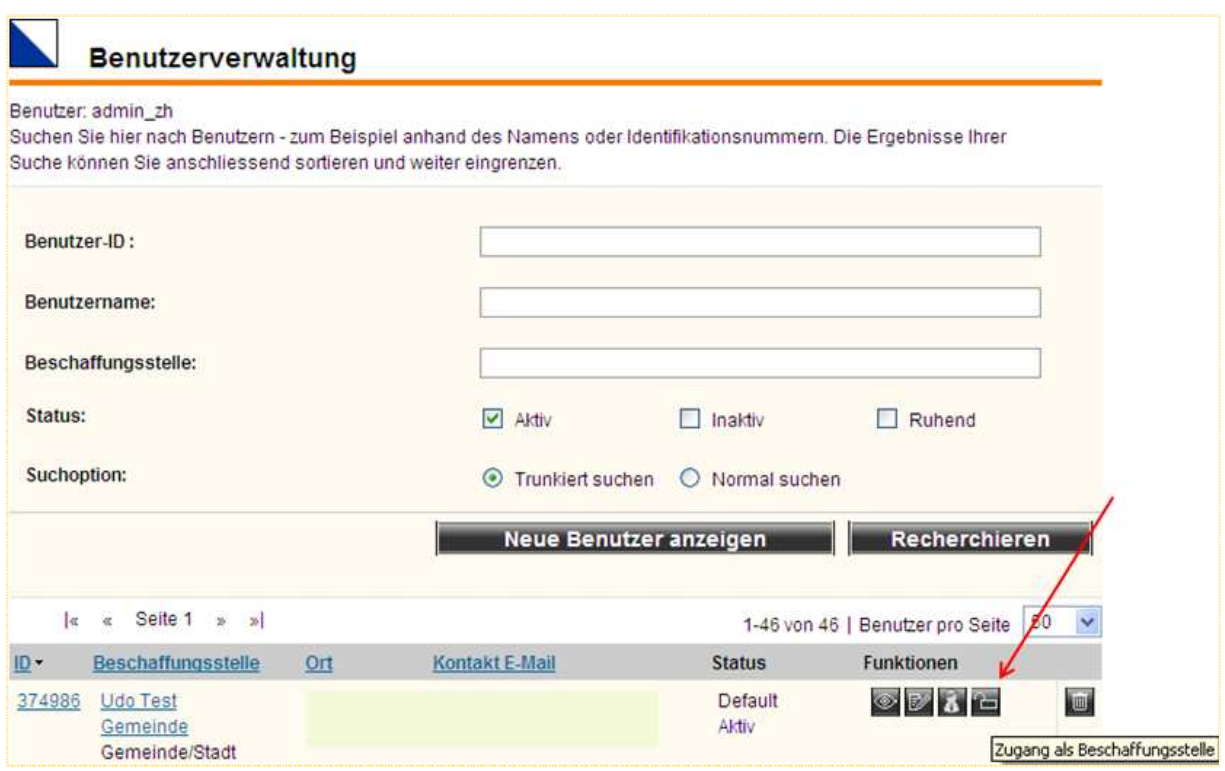

#### 3.2.) Status ändern

Es wurde zudem die Möglichkeit implementiert eingereichte und freigegebene Publikationen wieder in den Bearbeitungsmodus ("Erstellt") zurückzustellen. Dazu muss sich ein Kantonaler Administrator via Schaltfläche "Zugang als Beschaffungsstelle" anmelden und dann in der Projekt-Detailansicht den Zustand der Publikation via die Schaltfläche "Freigeben zurücknehmen" auf "Erstellt" zurücksetzen.

Dies ist nur bei Meldungen, die den Status "Eingereicht" oder "Freigegeben" haben möglich. Meldungen die sich bereits "Im Druck" im SHAB befinden oder die an einen Kanton exportiert wurden, können nicht zurückgesetzt werden. Die Schaltfläche "Freigeben zurücknehmen" ist für normale Beschaffungsstellen nicht zugänglich.

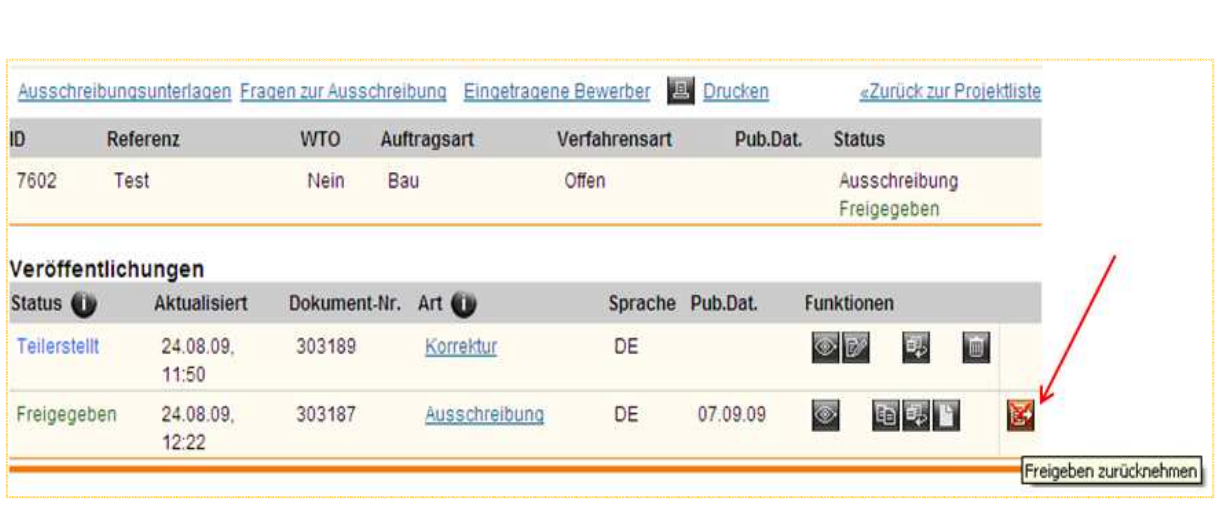

Système d'information sur les marchés publics en Suisse<br>Informationssystem über das öffentliche Beschaffungswesen in der Schweiz<br>Sistema informativo sulle commesse pubbliche in Svizzera

simap.ch

## **4.) Publikationsdatum bei Veröffentlichungen i in mehreren Amtsblättern n**

Wenn eine Ausschreibung in mehreren Amtsblättern publiziert wird, werden alle Publikationsdaten immer mit dem Zu beachten ist deshalb, dass die Ausschreibung in einem weiteren kantonalen Amtsblatt nicht früher als in Simap publiziert sein darf. Simap-Publikationsdatum verglichen. Publikationsdatum

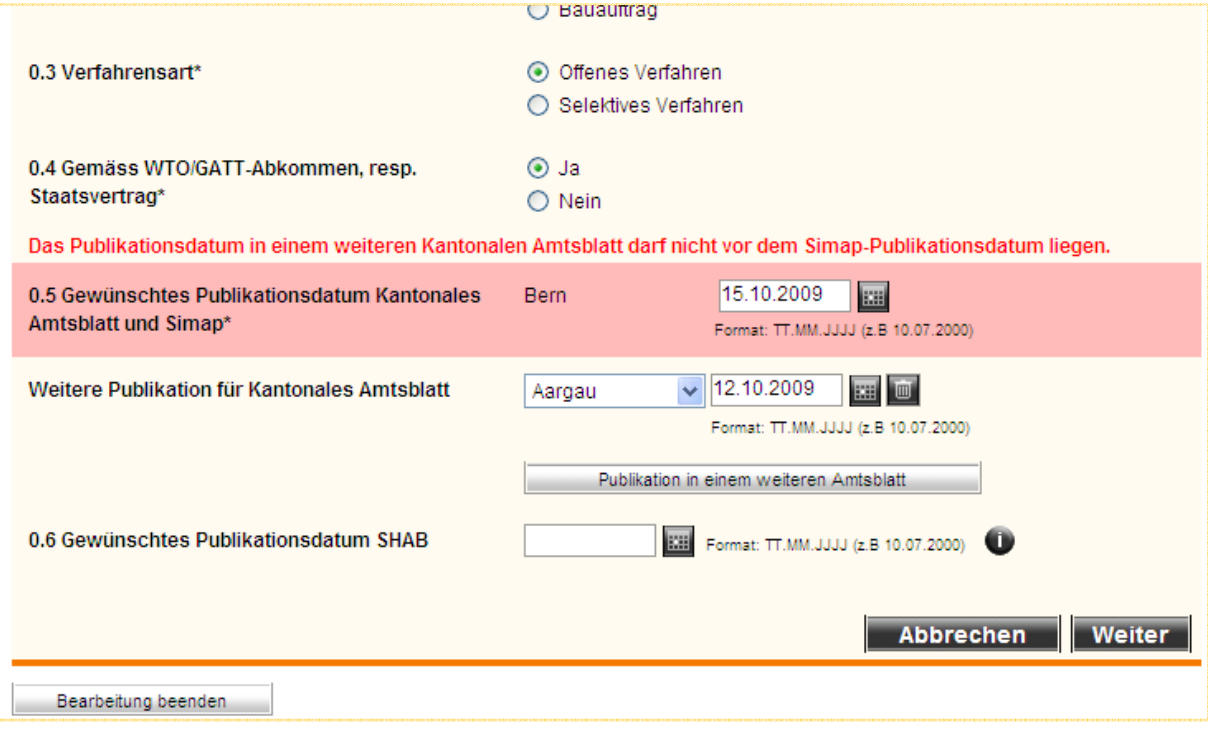

### **5.) Warntext Upload Ausschreibungsunterlagen**

simap.cn

Wenn in der Ausschreibung / Wettbewerb für die Bezugsquelle der Ausschreibungsunterlagen auch www.simap.ch angegeben wurde, aber noch keine Unterlagen hochgeladen sind, erscheint neu ein Warntext. Dieser lautet: "Bitte beachten Sie, dass Sie noch keine Unterlagen bereitgestellt haben. Sie müssen die Unterlagen bis spätestens am TT.MM.JJ um 23:59 Uhr auf simap.ch bereitstellen. Nach diesem Zeitpunkt steht die Funktion « Ausschreibungsunterlagen hochladen" nicht mehr zur Verfügung.

Ausserdem wird 12 Stunden vor dem letztmöglichen Termin zum Upload der Unterlagen ein Mail generiert. Das Mail geht an die Beschaffungsstelle und an die E-Mailadresse der Hotline Simap (info@simap.ch). In diesem Mail wird die Beschaffungsstelle nochmals auf das Ende der Frist zum Upload der Ausschreibungsunterlagen hingewiesen.

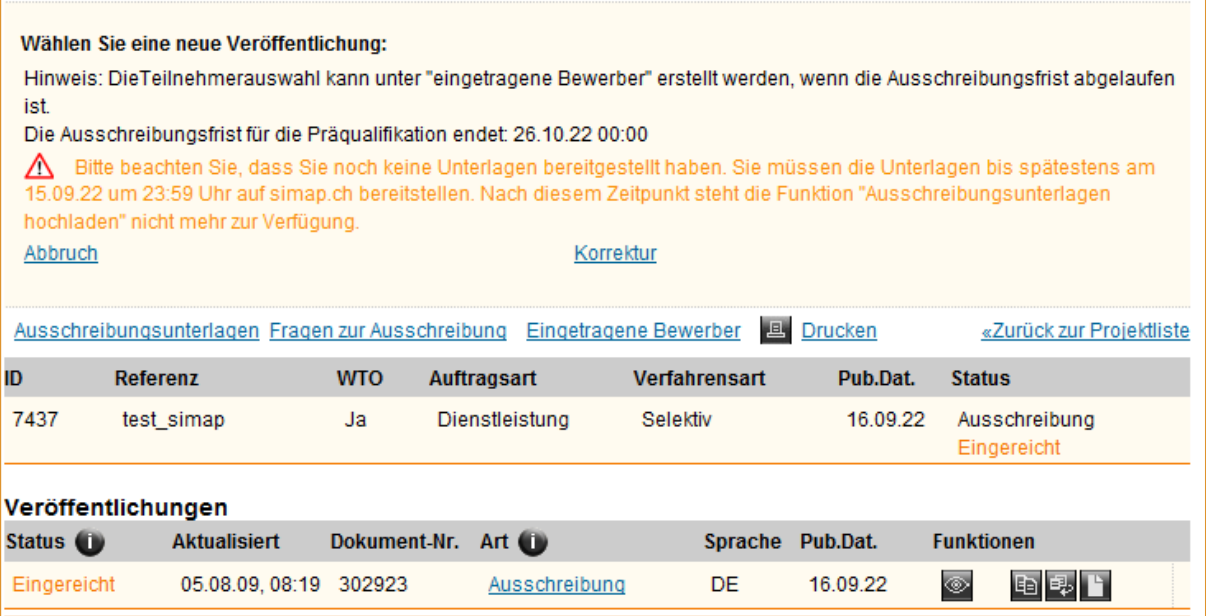

----Ursprüngliche Nachricht-----Von: Info Simap Gesendet: 15. September 2222, 12:00 An: test Betreff: Bereitstellung Ihrer Unterlagen für Projekt 7437

Sehr geehrter Benutzer, sehr geehrte Benutzerin,

Bitte beachten Sie, dass Sie noch keine Unterlagen bereitgestellt haben. Sie müssen die Unterlagen bis spätestens 15.09.22 um 23.59 Uhr auf simap.ch bereitstellen. Nach diesem Zeitpunkt steht die Funktion "Ausschreibungsunterlagen hochladen" nicht mehr zur Verfügung.

Unter der Hotline 031 324 63 88 oder via E-Mail info@simap.ch sind wir von Montag - Freitag, 09.00 - 12.00 und 14.00 -16.00 Uhr gerne für Sie da.

Simap Administration